Power Systems

# *Managing Operations Console*

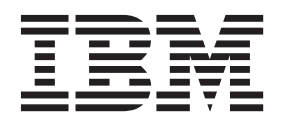

Power Systems

# *Managing Operations Console*

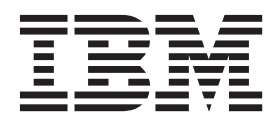

#### **Note**

Before using this information and the product it supports, read the information in ["Safety notices" on page v](#page-6-0)["Notices" on](#page-28-0) [page 17,,](#page-28-0) the *IBM Systems Safety Notices* manual, G229-9054, and the *IBM Environmental Notices and User Guide*, Z125–5823.

This edition applies to IBM Power Systems servers that contain the POWER7 processor and to all associated models.

**© Copyright IBM Corporation 2012.**

US Government Users Restricted Rights – Use, duplication or disclosure restricted by GSA ADP Schedule Contract with IBM Corp.

## **Contents**

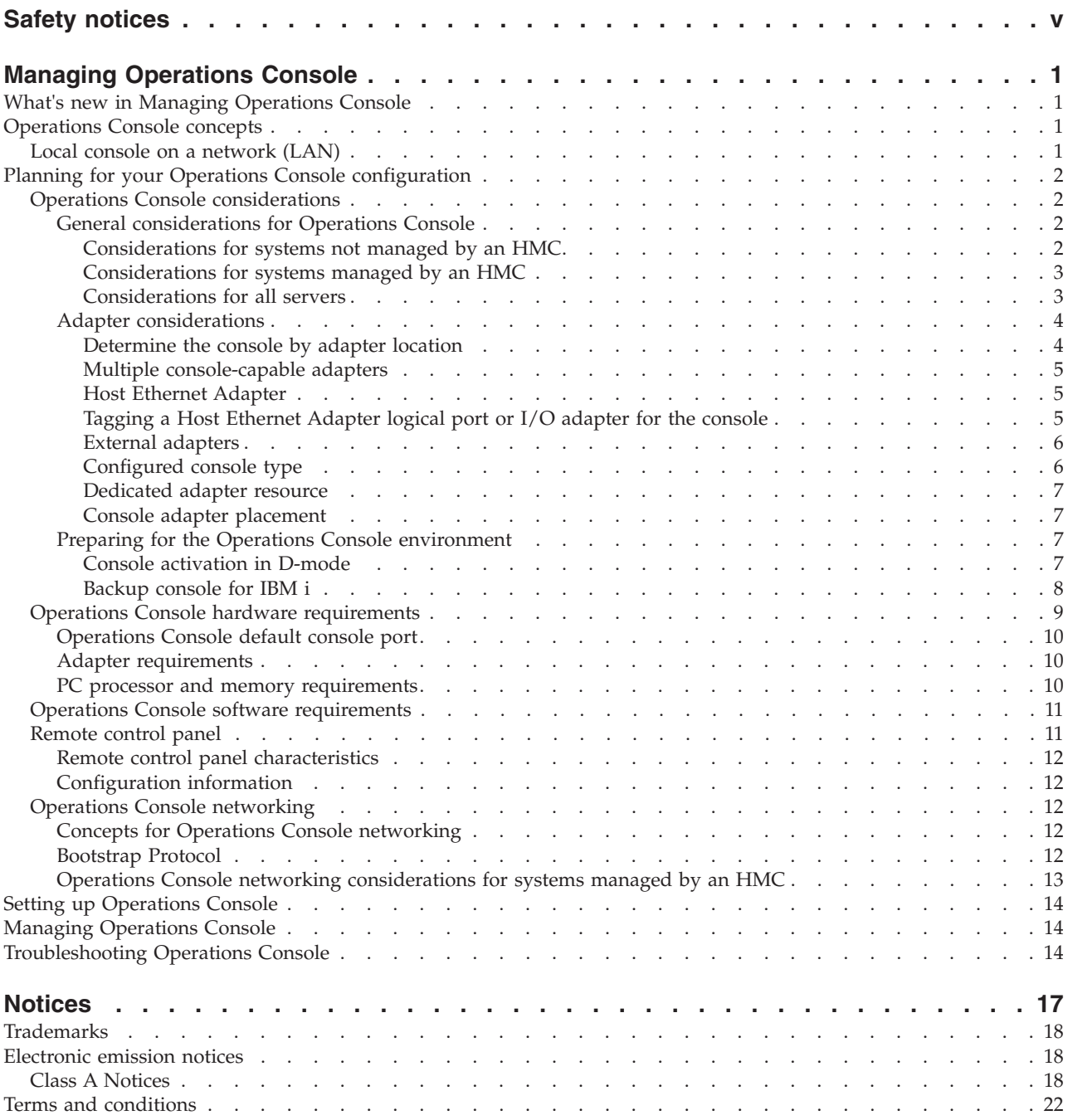

## <span id="page-6-0"></span>**Safety notices**

Safety notices may be printed throughout this guide:

- v **DANGER** notices call attention to a situation that is potentially lethal or extremely hazardous to people.
- **CAUTION** notices call attention to a situation that is potentially hazardous to people because of some existing condition.
- v **Attention** notices call attention to the possibility of damage to a program, device, system, or data.

## **World Trade safety information**

Several countries require the safety information contained in product publications to be presented in their national languages. If this requirement applies to your country, safety information documentation is included in the publications package (such as in printed documentation, on DVD, or as part of the product) shipped with the product. The documentation contains the safety information in your national language with references to the U.S. English source. Before using a U.S. English publication to install, operate, or service this product, you must first become familiar with the related safety information documentation. You should also refer to the safety information documentation any time you do not clearly understand any safety information in the U.S. English publications.

Replacement or additional copies of safety information documentation can be obtained by calling the IBM Hotline at 1-800-300-8751.

#### **German safety information**

Das Produkt ist nicht für den Einsatz an Bildschirmarbeitsplätzen im Sinne § 2 der Bildschirmarbeitsverordnung geeignet.

## **Laser safety information**

 $IBM^{\circ}$  servers can use I/O cards or features that are fiber-optic based and that utilize lasers or LEDs.

#### **Laser compliance**

IBM servers may be installed inside or outside of an IT equipment rack.

#### **DANGER**

**When working on or around the system, observe the following precautions:**

**Electrical voltage and current from power, telephone, and communication cables are hazardous. To avoid a shock hazard:**

- v **Connect power to this unit only with the IBM provided power cord. Do not use the IBM provided power cord for any other product.**
- v **Do not open or service any power supply assembly.**
- v **Do not connect or disconnect any cables or perform installation, maintenance, or reconfiguration of this product during an electrical storm.**
- v **The product might be equipped with multiple power cords. To remove all hazardous voltages, disconnect all power cords.**
- v **Connect all power cords to a properly wired and grounded electrical outlet. Ensure that the outlet supplies proper voltage and phase rotation according to the system rating plate.**
- v **Connect any equipment that will be attached to this product to properly wired outlets.**
- v **When possible, use one hand only to connect or disconnect signal cables.**
- v **Never turn on any equipment when there is evidence of fire, water, or structural damage.**
- v **Disconnect the attached power cords, telecommunications systems, networks, and modems before you open the device covers, unless instructed otherwise in the installation and configuration procedures.**
- v **Connect and disconnect cables as described in the following procedures when installing, moving, or opening covers on this product or attached devices.**

**To Disconnect:**

- **1. Turn off everything (unless instructed otherwise).**
- **2. Remove the power cords from the outlets.**
- **3. Remove the signal cables from the connectors.**
- **4. Remove all cables from the devices.**
- **To Connect:**
- **1. Turn off everything (unless instructed otherwise).**
- **2. Attach all cables to the devices.**
- **3. Attach the signal cables to the connectors.**
- **4. Attach the power cords to the outlets.**
- **5. Turn on the devices.**

**(D005)**

**DANGER**

**Observe the following precautions when working on or around your IT rack system:**

- v **Heavy equipment–personal injury or equipment damage might result if mishandled.**
- v **Always lower the leveling pads on the rack cabinet.**
- v **Always install stabilizer brackets on the rack cabinet.**
- v **To avoid hazardous conditions due to uneven mechanical loading, always install the heaviest devices in the bottom of the rack cabinet. Always install servers and optional devices starting from the bottom of the rack cabinet.**
- v **Rack-mounted devices are not to be used as shelves or work spaces. Do not place objects on top of rack-mounted devices.**

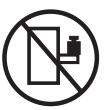

- v **Each rack cabinet might have more than one power cord. Be sure to disconnect all power cords in the rack cabinet when directed to disconnect power during servicing.**
- v **Connect all devices installed in a rack cabinet to power devices installed in the same rack cabinet. Do not plug a power cord from a device installed in one rack cabinet into a power device installed in a different rack cabinet.**
- v **An electrical outlet that is not correctly wired could place hazardous voltage on the metal parts of the system or the devices that attach to the system. It is the responsibility of the customer to ensure that the outlet is correctly wired and grounded to prevent an electrical shock.**

#### **CAUTION**

- v **Do not install a unit in a rack where the internal rack ambient temperatures will exceed the manufacturer's recommended ambient temperature for all your rack-mounted devices.**
- v **Do not install a unit in a rack where the air flow is compromised. Ensure that air flow is not blocked or reduced on any side, front, or back of a unit used for air flow through the unit.**
- v **Consideration should be given to the connection of the equipment to the supply circuit so that overloading of the circuits does not compromise the supply wiring or overcurrent protection. To provide the correct power connection to a rack, refer to the rating labels located on the equipment in the rack to determine the total power requirement of the supply circuit.**
- v *(For sliding drawers.)* **Do not pull out or install any drawer or feature if the rack stabilizer brackets are not attached to the rack. Do not pull out more than one drawer at a time. The rack might become unstable if you pull out more than one drawer at a time.**
- v *(For fixed drawers.)* **This drawer is a fixed drawer and must not be moved for servicing unless specified by the manufacturer. Attempting to move the drawer partially or completely out of the rack might cause the rack to become unstable or cause the drawer to fall out of the rack.**

**(R001)**

#### **CAUTION:**

**Removing components from the upper positions in the rack cabinet improves rack stability during relocation. Follow these general guidelines whenever you relocate a populated rack cabinet within a room or building:**

- v **Reduce the weight of the rack cabinet by removing equipment starting at the top of the rack cabinet. When possible, restore the rack cabinet to the configuration of the rack cabinet as you received it. If this configuration is not known, you must observe the following precautions:**
	- **Remove all devices in the 32U position and above.**
	- **Ensure that the heaviest devices are installed in the bottom of the rack cabinet.**
	- **Ensure that there are no empty U-levels between devices installed in the rack cabinet below the 32U level.**
- v **If the rack cabinet you are relocating is part of a suite of rack cabinets, detach the rack cabinet from the suite.**
- v **Inspect the route that you plan to take to eliminate potential hazards.**
- v **Verify that the route that you choose can support the weight of the loaded rack cabinet. Refer to the documentation that comes with your rack cabinet for the weight of a loaded rack cabinet.**
- v **Verify that all door openings are at least 760 x 230 mm (30 x 80 in.).**
- v **Ensure that all devices, shelves, drawers, doors, and cables are secure.**
- v **Ensure that the four leveling pads are raised to their highest position.**
- v **Ensure that there is no stabilizer bracket installed on the rack cabinet during movement.**
- v **Do not use a ramp inclined at more than 10 degrees.**
- v **When the rack cabinet is in the new location, complete the following steps:**
	- **Lower the four leveling pads.**
	- **Install stabilizer brackets on the rack cabinet.**
	- **If you removed any devices from the rack cabinet, repopulate the rack cabinet from the lowest position to the highest position.**
- v **If a long-distance relocation is required, restore the rack cabinet to the configuration of the rack cabinet as you received it. Pack the rack cabinet in the original packaging material, or equivalent. Also lower the leveling pads to raise the casters off of the pallet and bolt the rack cabinet to the pallet.**

**(R002)**

**(L001)**

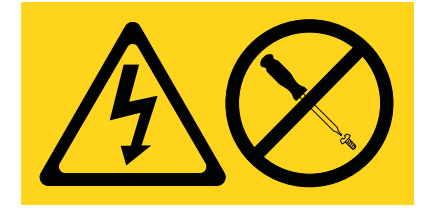

**(L002)**

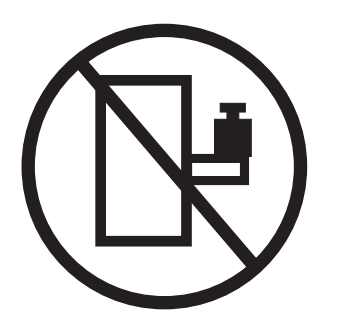

**(L003)**

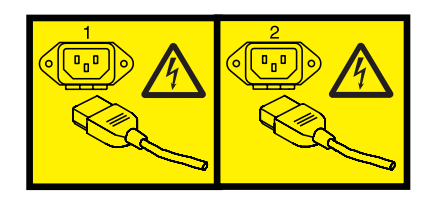

or

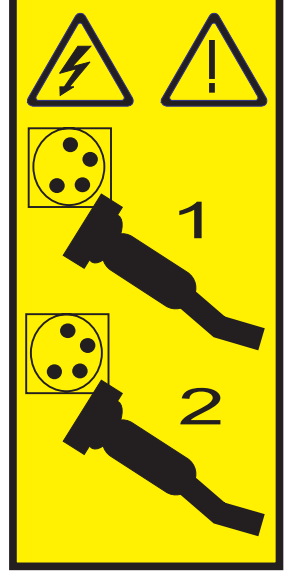

All lasers are certified in the U.S. to conform to the requirements of DHHS 21 CFR Subchapter J for class 1 laser products. Outside the U.S., they are certified to be in compliance with IEC 60825 as a class 1 laser product. Consult the label on each part for laser certification numbers and approval information.

#### **CAUTION:**

**This product might contain one or more of the following devices: CD-ROM drive, DVD-ROM drive, DVD-RAM drive, or laser module, which are Class 1 laser products. Note the following information:**

- v **Do not remove the covers. Removing the covers of the laser product could result in exposure to hazardous laser radiation. There are no serviceable parts inside the device.**
- v **Use of the controls or adjustments or performance of procedures other than those specified herein might result in hazardous radiation exposure.**

**(C026)**

#### **CAUTION:**

**Data processing environments can contain equipment transmitting on system links with laser modules that operate at greater than Class 1 power levels. For this reason, never look into the end of an optical fiber cable or open receptacle. (C027)**

#### **CAUTION:**

**This product contains a Class 1M laser. Do not view directly with optical instruments. (C028)**

#### **CAUTION:**

**Some laser products contain an embedded Class 3A or Class 3B laser diode. Note the following information: laser radiation when open. Do not stare into the beam, do not view directly with optical instruments, and avoid direct exposure to the beam. (C030)**

#### **CAUTION:**

**The battery contains lithium. To avoid possible explosion, do not burn or charge the battery.**

*Do Not:*

- **•** Throw or immerse into water
- v **\_\_\_ Heat to more than 100°C (212°F)**
- v **\_\_\_ Repair or disassemble**

**Exchange only with the IBM-approved part. Recycle or discard the battery as instructed by local regulations. In the United States, IBM has a process for the collection of this battery. For information, call 1-800-426-4333. Have the IBM part number for the battery unit available when you call. (C003)**

#### **Power and cabling information for NEBS (Network Equipment-Building System) GR-1089-CORE**

The following comments apply to the IBM servers that have been designated as conforming to NEBS (Network Equipment-Building System) GR-1089-CORE:

The equipment is suitable for installation in the following:

- Network telecommunications facilities
- Locations where the NEC (National Electrical Code) applies

The intrabuilding ports of this equipment are suitable for connection to intrabuilding or unexposed wiring or cabling only. The intrabuilding ports of this equipment *must not* be metallically connected to the interfaces that connect to the OSP (outside plant) or its wiring. These interfaces are designed for use as intrabuilding interfaces only (Type 2 or Type 4 ports as described in GR-1089-CORE) and require isolation from the exposed OSP cabling. The addition of primary protectors is not sufficient protection to connect these interfaces metallically to OSP wiring.

**Note:** All Ethernet cables must be shielded and grounded at both ends.

The ac-powered system does not require the use of an external surge protection device (SPD).

The dc-powered system employs an isolated DC return (DC-I) design. The DC battery return terminal *shall not* be connected to the chassis or frame ground.

## <span id="page-12-0"></span>**Managing Operations Console**

Operations Console is an installable component of the IBM i licensed program. It allows you to use one or more PCs to access and control, either remotely or locally, console and control panel functions.

#### **Related information**:

[Managing the Advanced System Management Interface \(ASMI\)](http://publib.boulder.ibm.com/infocenter/systems/scope/hw/topic/p7hby/asmi.htm)

## **What's new in Managing Operations Console**

Read about new or significantly changed information in Managing Operations Console since the previous update of this topic collection.

#### **March 2013**

• Added information for IBM Power Systems™ servers that contain the POWER7<sup>®</sup> processor for models: IBM Power® 710 Express (), IBM Power 720 Express (), IBM Power 730 Express (), IBM Power 740 Express (), IBM Power 750 (), IBM Power 760 (), and IBM Power 770 ().

#### **February 2010**

v Added information for IBM Power Systems servers that contain the POWER7 processor.

## **Operations Console concepts**

You can use Operations Console to manage IBM i in a logically partitioned or nonpartitioned environment.

In a logically partitioned environment, you might want to use the Hardware Management Console (HMC) or the Advanced System Management Interface (ASMI) to access your hardware.

Operations Console uses 5250 emulation provided by either IBM i or IBM Personal Communications to emulate a console. To emulate a server control panel, Operations Console provides a graphical remote control panel or virtual control panel. Operations Console can use a local console on a network (LAN) to enable communications between a server and a PC.

Operations Console works well when the system has several logical partitions and requires high availability. The Operations Console is able to distribute the consoles for these partitions over multiple PCs. If a problem occurs with Operations Console or console-related hardware, the HMC can be made the backup console to quickly retrieve a console.

## **Local console on a network (LAN)**

Use a local console on a network (LAN) to manage multiple servers or logical partitions from one console. For this configuration, you will need a secured network that you can configure your console on. Advantages include the following items:

- v You can configure a single PC to be the console for several different servers or logical partitions, as long as they are connected to the network.
- v The administrator will not need to be located near the server to manage Operations Console.
- v Security features are available to protect your Operations Console connections.

**Note:** Multiple PCs can be configured as the Operations Console to a server or logical partition, but only one can be active at a time.

#### <span id="page-13-0"></span>**Related concepts**:

["Backup console for IBM i" on page 8](#page-19-0)

To quickly recover from the unexpected loss of the console that manages the IBM i operating system, you might want to consider a backup console.

#### **Related reference**:

["Operations Console hardware requirements" on page 9](#page-20-0) For correct Operations Console configurations, verify that you have satisfied the server, adapter, cable, and PC requirements.

## **Planning for your Operations Console configuration**

You can make important planning decisions to enable your Operations Console to effectively manage one or more servers.

## **Operations Console considerations**

If you plan ahead, you can include additional features in your Operations Console configuration.

#### **General considerations for Operations Console**

Whether or not you have an HMC, there are several important factors to consider when planning to use Operations Console for one or more servers.

**Important:** Systems running the IBM i operating system start counting logical partitions with the number 1 (even if it is the only logical partition) instead of a 0. For the console to connect correctly, your client configuration must match the logical partition number. This is important if you rely on the BOOTP process to configure the server with its network data.

#### **Considerations for systems not managed by an HMC:**

If your system is not managed by an HMC, consider some important factors where you are planning to use Operations Console to manage one or more servers.

Review the following list for important considerations:

- v Operations Console now defaults to the first embedded Ethernet port as the default console port, which includes the Host Ethernet Adapter (HEA). No new POWER7 systems that were released since October 2011 offer or support the HEA adapter, as in previous POWER6® and POWER7 models. The default embedded Ethernet adapters included on POWER7 models since October 2011 are not supported by IBM i. This change requires the LAN console to use one of the external Ethernet adapters in the system unit. This includes the PCI-X adapters 5706 and 5707 in the POWER6 or the PCIe adapters 5899, 5260, 5767 and 5768 PCIe 1000/100/10 Mbps Ethernet IOAs. The default port, on the embedded port or HEA is always the first port. This is usually the top, or right-most port. However, the server will not check for the external adapter unless support for the default embedded Ethernet port has been disabled. You can disable support for the default embedded Ethernet port or external Ethernet adapters. For more information about external Ethernet adapters, see [external Ethernet](http://publib.boulder.ibm.com/infocenter/iseries/v7r1m0/index.jsp?topic=%2Frzajr%2Frzajrhardwarereq.htm) [adapters.](http://publib.boulder.ibm.com/infocenter/iseries/v7r1m0/index.jsp?topic=%2Frzajr%2Frzajrhardwarereq.htm)
- v Servers without an enabled embedded Ethernet port use the location of the console's adapter to determine the eligibility for a console. POWER7 systems that were released after October 2011 do not support the HEA or the embedded Ethernet. For non-HMC managed systems, you must disable the default HEA and set the adapter address to a supported PCIe adapter in the system unit.
- When a LAN adapter is available for use as a console when another console connectivity has been configured by location, and the LAN adapter has a valid configuration, then the system will activate this adapter for console or service tools server use. Host Ethernet Adapter is no longer an option on the new POWER7 and POWER7+ (the C and D models). These systems include a default embedded Ethernet adapter, which cannot be used by IBM i.

#### <span id="page-14-0"></span>**Related concepts**:

["Determine the console by adapter location" on page 4](#page-15-0)

If your system is not managed by a Hardware Management Console (HMC), and the embedded Ethernet port is disabled, the console-supporting hardware must be located in specific slot locations based on your server model.

["Multiple console-capable adapters" on page 5](#page-16-0)

For systems that are not managed by an HMC, multiple I/O adapters (IOAs) capable of supporting a console workstation can interfere with the selection of the LAN adapter that you want.

#### **Considerations for systems managed by an HMC:**

If your system is managed by an HMC, a Host Ethernet Adapter logical port or an input/output adapter (IOA) must be tagged for the console to work properly.

**Important:** Systems running the IBM i operating system start counting logical partitions with the number 1 (even if it is the only logical partition) instead of a 0. For the console to connect correctly, your client configuration must match the logical partition number. This is important if you rely on the BOOTP process to configure the server with its network data.

#### **Related concepts**:

["Tagging a Host Ethernet Adapter logical port or I/O adapter for the console" on page 5](#page-16-0) You will need to specify the tag for the console or the Operations Console setting.

#### **Considerations for all servers:**

Whether or not your system is managed by an HMC, consider some important factors when you are planning to use Operations Console to manage one or more servers.

Review the following list for important considerations:

- The Host Ethernet Adapter is available in two versions: 2-port and 4-port.
- v The external adapters are available for use with the Operations Console. For more information about external Ethernet adapters, see [external Ethernet adapters.](http://publib.boulder.ibm.com/infocenter/iseries/v7r1m0/index.jsp?topic=%2Frzajr%2Frzajrhardwarereq.htm)
- Only the configured console type is supported.
- v A dedicated adapter resource is no longer required to support a console.
- When planning for multiple LAN-connected PCs, designate one PC to be used as the console to your server or logical partition during a recovery installation. If the console takeover and recovery is enabled, you do not need to designate a separate recovery PC.
- v The service tools server interface is automatically configured when Operations Console (LAN) is configured.
- Only Operations Console (LAN) and HMC console can perform a takeover.
- When Operations Console (LAN) is used in an environment with multiple LAN-connected PCs attempting to connect at the same time, the PC that successfully connects first will be the console.
- Coexistence between different console types is allowed.
- v A maximum of 26 emulator sessions is available for each PC.
- v Multiple consoles and multiple servers can be used.
- v Console activation is determined differently in D-mode.
- v The HEA in not supported on the C or D models (, , , , , , , , and ).
- v The supported console options for the IBM i 7.1 are Operations Console LAN or the HMC.

#### <span id="page-15-0"></span>**Related concepts**:

["Host Ethernet Adapter" on page 5](#page-16-0) The Host Ethernet Adapter is available in two versions: 2-port and 4-port.

["External adapters" on page 6](#page-17-0)

The 2-Port 10/100/1000 Base-TX Ethernet PCI Express Adapter (5767), 2-Port Gigabit Ethernet-SX PCI Express Adapter (5768), PCI 1 Gbps Ethernet TX IOA (5706), PCI 1 Gbps Ethernet SX IOA (5707), PCIe2 LP 4-port 1GbE Adapter (5260) and PCIe2 4-port 1GbE Adapter (5899) do not require an IOP and are available for use with the Operations Console.

["Configured console type" on page 6](#page-17-0)

How a console type is specified depends on whether the system is managed by a Hardware Management Console (HMC) or not.

["Dedicated adapter resource" on page 7](#page-18-0)

The service interface is a single adapter used for the service tools server.

["Console adapter placement" on page 7](#page-18-0)

You can use a dedicated IOP for the console adapter and a dedicated IOP for the storage devices to reduce possible connectivity problems on systems where an IOP is needed to support the LAN adapter.

["General considerations for Operations Console" on page 2](#page-13-0)

Whether or not you have an HMC, there are several important factors to consider when planning to use Operations Console for one or more servers.

#### **Adapter considerations**

There are many considerations to plan for regarding adapters for your Operations Console environment.

#### **Determine the console by adapter location:**

If your system is not managed by a Hardware Management Console (HMC), and the embedded Ethernet port is disabled, the console-supporting hardware must be located in specific slot locations based on your server model.

For Operations Console (LAN), there might be more than one location that can support a console. When more than one location is available for a server model, the locations are listed from highest priority to lowest priority when the console searches for console-capable hardware resources. By default, the top Host Ethernet Adapter port is used for a local console on a network (LAN).

The console service functions (65+21) and the OPSCONSOLE macro have support to designate a particular adapter.

Also, the external Ethernet adapters are able to run without an IOP. If you do not want to use the Host Ethernet Adapter port, or your system does not have an HEA, you can disable this option. You can also use the OPSCONSOLE macro or the console service functions (65+21) to disable this support. For more information about external Ethernet adapters, see [external Ethernet adapters.](http://publib.boulder.ibm.com/infocenter/iseries/v7r1m0/index.jsp?topic=%2Frzajr%2Frzajrhardwarereq.htm)

<span id="page-15-1"></span>For information about using the OPSCONSOLE macro or the console service functions (65+21), perform the following steps:

- 1. Go to the IBM i and System i® [Information Center website](http://www.ibm.com/systems/i/infocenter) and select from the following options:
	- v If you select **i 6.1**, expand **IBM i 6.1 Information Center**.
- 2. Select the required IBM i version:
	- v If you select **i 7.1**, expand **Connecting to your system** > **IBM i Access** > **IBM i Access for Windows** > **Operations Console** > **Managing Operations Console** > **Managing your local console on a network**.
	- v If you select **i 6.1**, expand **Connecting to System i** > **System i Access** > **System i Access for Windows** > **Operations Console** > **Managing Operations Console** > **Managing your local console on a network**.

#### **Multiple console-capable adapters:**

For systems that are not managed by an HMC, multiple I/O adapters (IOAs) capable of supporting a console workstation can interfere with the selection of the LAN adapter that you want.

Consider the following:

<span id="page-16-0"></span>.

- v The server attempts to use the first, or only, console IOA based on the current console type value.
- v If your server model supports a second adapter location for LAN and has a LAN adapter installed, a problem with the first adapter might cause the server to use the second LAN adapter for the console, making it unavailable for use by IBM i.

The console service functions [\(65+21\)](#page-15-1) and the **[OPSCONSOLE](#page-15-1)** macro have support to designate a particular adapter which solves these issues.

#### **Host Ethernet Adapter:**

The Host Ethernet Adapter is available in two versions: 2-port and 4-port.

The 2-port and 4-port versions have the following characteristics:

- v Each Host Ethernet Adapter physical port supports a maximum of 16 logical ports.
- v A 2-port Host Ethernet Adapter supports a maximum of 16 logical ports, because both ports share a single cable group.
- v If there are four ports, then two ports share the 16 logical ports for each port group for a total of 32 logical ports. Each logical partition can have one logical port for each physical port, and you cannot assign a logical port number to a physical port or logical partition. You can assign the logical port ID to the physical port, but the system assigns the actual port number.
- Host Ethernet Adapter adapters are no longer an option on POWER7 C or D models.

Some systems can have up to four Host Ethernet Adapter ports, one for each drawer. Logical partitions using Host Ethernet Adapter resources cannot be migrated.

**Note:** The Host Ethernet Adapter only functions on full duplex networks.

For more information about the Host Ethernet Adapter and logical partitioning, see Logical partition overview.

When the system is not managed by an HMC, the system will default Operations Console (LAN) to be the first physical port. This is usually the top or right-most port.

#### **Related information**:

**L[Logical partitioning overview](http://publib.boulder.ibm.com/infocenter/systems/scope/hw/topic/p7hat/iphatlparchoice.htm)** 

#### **Tagging a Host Ethernet Adapter logical port or I/O adapter for the console:**

You will need to specify the tag for the console or the Operations Console setting.

Consider the following when determining what to tag for Operations Console:

#### **Operations Console (LAN)**

If you use a LAN-based PC for your console, the only tag you need to set is for **console**.

**Note:** Tagging the input/output adapter (IOA) is used only in HMC - managed environments.

<span id="page-17-0"></span>The **console** tag requires that you specify a Host Ethernet Adapter logical port or an IOA. The **Operations Console** tag is required if you are using an asynchronous communications adapter for remote service.

#### **Note:**

- v The asynchronous communications adapter for remote service is no longer supported for the IBM i 7.1 systems.
- v Host Ethernet Adapter (HEA) support has been removed for all POWER7 systems.

Tagging the IOA allows you to select the specific adapter to use for the Operations Console. Therefore, if multiple console-capable adapters exist in the IOP, only the selected console-capable adapter is used for the console. Tagging the IOA in the partition profile automatically sets the console type during the next activation following the partition profile update. An initial program load (IPL) will not read the changed partition profile.

You can also use the HMC command line to specify the tag. This operation allows the change to be used without the need to power off the server or without the need to perform an IPL. Tagging the IOA could be performed in most cases while using the HMC CLI to tag an available Ethernet IOA.

Occasionally the adapter is not used for the LAN console but only used to support the System i Navigator interface for hard disk drive configuration or similar functions. With IBM i 6.1, the service interface can be shared with an IBM i line description, therefore sharing the same interface. LAN console and \*SRVLAN adapter can share the same physical interface.

#### **Related information**:

**[Changing consoles](http://publib.boulder.ibm.com/infocenter/systems/scope/hw/topic/p7hca/chgconsoles.htm)** 

[Completing a console change with the logical partition and managed system powered on](http://publib.boulder.ibm.com/infocenter/systems/scope/hw/topic/p7hca/poweron.htm)

#### **External adapters:**

The 2-Port 10/100/1000 Base-TX Ethernet PCI Express Adapter (5767), 2-Port Gigabit Ethernet-SX PCI Express Adapter (5768), PCI 1 Gbps Ethernet TX IOA (5706), PCI 1 Gbps Ethernet SX IOA (5707), PCIe2 LP 4-port 1GbE Adapter (5260) and PCIe2 4-port 1GbE Adapter (5899) do not require an IOP and are available for use with the Operations Console.

If your system is managed by an HMC, the [external adapters](http://publib.boulder.ibm.com/infocenter/iseries/v7r1m0/index.jsp?topic=%2Frzajr%2Frzajrhardwarereq.htm) can be located in any of the remaining slots specific to the adapter. This assumes that your sever supports this type of operation.

If your system is not managed by an HMC, the [adapters](http://publib.boulder.ibm.com/infocenter/iseries/v7r1m0/index.jsp?topic=%2Frzajr%2Frzajrhardwarereq.htm) must be located in one of the designated card locations that supports a local console on a network (LAN). Only the first port of this adapter can be used for the console.

If you elect to use this adapter instead of the default embedded Ethernet port, you must disable the embedded port before the system can use the adapter.

#### **Configured console type:**

How a console type is specified depends on whether the system is managed by a Hardware Management Console (HMC) or not.

If a console type is not specified, such as when a new logical partition is being created, the supporting hardware tagged by the HMC is used. If the system is not managed by an HMC, then the console is determined by any eligible adapters by location. If more than one eligible adapter is found, then the first connected device determines the console.

<span id="page-18-0"></span>If a LAN is the only available connectivity, you must use the console service functions [\(65+21\)](#page-15-1) of the control panel to change the console type value. The console type value 03-LAN set by the control panel overrides the console type that is set by the first connected device.

#### **Dedicated adapter resource:**

The service interface is a single adapter used for the service tools server.

More commonly it is a network adapter that supports either a local console on a network or the service tools server. In the case where there is a valid network adapter available, even if another console is selected and there is a valid service host name associated with the adapter, then this is the service interface. It can support a console, the service tools server, or both.

Occasionally the adapter is not used for the LAN console but only used to support the System i Navigator interface for hard disk drive configuration or similar functions. With IBM i 6.1, the service interface can be shared with an IBM i line description, therefore sharing the same interface. LAN console and \*SRVLAN adapter can share the same physical interface.

#### **Console adapter placement:**

You can use a dedicated IOP for the console adapter and a dedicated IOP for the storage devices to reduce possible connectivity problems on systems where an IOP is needed to support the LAN adapter.

If possible, do not place your console adapter on the same IOP as storage devices. During heavy use of storage devices, the console might appear to temporarily stop working. If this happens, it should resume operation shortly. If you must place the console adapter on shared resources, keep the other uses to a minimum for better console reliability. Also, enable the console option, **Allow console recovery and console can be taken over by another console** so that the console automatically reconnects.

**Note:** IOPs are not supported on POWER7 servers.

## **Preparing for the Operations Console environment**

There are many ways that you can optimize your Operations Console environment.

#### **Console activation in D-mode:**

When a logical partition is initially set up, you must tag a Host Ethernet Adapter logical port or an IOA for **console**, and in the case of local consoles that are directly attached, the **Operations Console** tag.

The system uses this information to search for a console. Only this resource is activated and the system uses the first connected device as the console to restore the Licensed Internal Code (LIC). You might also see a window where you are asked for confirmation for selecting the console type value. If needed, you can use this console to change to another console.

If the console fails to connect, you can use the HMC command window to tag another resource.

Consider the following based on the configuration of your server:

#### **Servers without an HMC**

Any scenario where the console type (value) is not read from the load-source, Example: A new system which isn't pre-loaded or a hard-disk-drive replacement without a good copy from old to new. If this is the case, then all eligible adapters, by location, can support a console, except LAN. If LAN is the only available connectivity, then you need to use the control panel to perform the console service functions [\(65+21\)](#page-15-1) to change the console type value to 03 LAN console. Also, if there isn't an embedded Ethernet adapter, you will need to disable it. And if there are multiple LAN adapter you will need to select the correct slot using the console service function [\(65+21\)+](#page-15-1)Bn for card selection.

#### <span id="page-19-0"></span>**Logical partitions**

When a logical partition is initially set up, you have to tag an IOA for **console**. The system uses this information to search for a console. Only this resource is activated and the system uses the first connected device as the console to restore the Licensed Internal Code (LIC). The data used to restore the LIC determines if you need to set the console type value following the restoration of the code. You can also get a display asking for confirmation for selecting the console type value. If needed, you can use this console to change to another console.

If the console fails to connect, you can use the HMC command window to tag another resource. Tagging the IOA in the partition profile automatically sets the console type during the next activation following the partition profile update. An initial program load (IPL) will not read the changed partition profile.

#### **Related information**:

[Changing consoles](http://publib.boulder.ibm.com/infocenter/systems/scope/hw/topic/p7hca/chgconsoles.htm)

#### **Backup console for IBM i:**

To quickly recover from the unexpected loss of the console that manages the IBM i operating system, you might want to consider a backup console.

#### *Considerations for a backup console:*

Many system plans include a level of redundancy to allow for hardware failures, but some do not consider the console in those plans.

Consider the following items when planning for a backup console.

- Consider using the takeover and recovery function as part of your backup console strategy. However, the hardware used for the Operations Console must be installed prior to the recovery.
- v If your system is managed by a Hardware Management Console (HMC), you can tag a Host Ethernet Adapter logical port or an IOA as the console device.
- v On large multi-partitioned systems or high-availability systems, use Operations Console (LAN) as the system console for each system or logical partition. In the event of a console failure, you can switch to the HMC 5250 console without having to verify you have additional hardware in place. Most changes of a console to HMC are performed without the need for an IPL.

#### **Related concepts**:

["Operations Console considerations" on page 2](#page-13-0) If you plan ahead, you can include additional features in your Operations Console configuration.

*Verify your system is ready for a backup console:*

Recovering from the loss of a console depends on many factors, some of which include the model, the hardware resources available, the previous console type, and the intended console type.

Recovery might consist of repairing the currently failed console or temporarily replacing it with another console type. Most changes of a console type can be performed without the need for an initial program load (IPL), but there might be circumstances in which an IPL is necessary. Before you use the console service functions [\(65+21\),](#page-15-1) verify the following:

- v For systems that are not managed by an HMC, verify that the console hardware is installed and available.
- v For systems managed by an HMC, verify that the appropriate console resources are tagged in the partition profile.

If you plan to use a local console on a network (for example, a LAN) as a backup for another console type, verify that a network adapter, or the Host Ethernet Adapter logical port, is available for console use. <span id="page-20-0"></span>You can still configure the service tool server on an adapter. Then if you need the LAN console, you can just connect the Operation Console to the IP that is configured.

#### **Related concepts**:

["Operations Console networking" on page 12](#page-23-0)

Learn about the minimum network configuration requirements for setting up a local console on a network (LAN).

*Possible backup console configurations:*

It is important to consider as much redundancy as possible for your console needs.

If you consider "what if this fails?" and you have another method to provide a console, you can reduce your exposure to an unrecoverable console failure condition. You might need to make adjustments to your hardware requirements to address a potential console failure.

Several backup console configurations can fit your environment. The following table lists possible solutions.

*Table 1. Possible backup console configurations*

| <b>If</b>                                                                           | Then                                                                                                    |
|-------------------------------------------------------------------------------------|----------------------------------------------------------------------------------------------------|
| If your server is accessed remotely                                                 | consider an off-site console capability or another<br>connectivity for the console. A local console on a<br>network (LAN) can be backed up with additional local<br>console on a network (LAN) PC's.                                                                                                    |
| If your system is configured with an HMC, but you are<br>running Operations Console | you can quickly switch to the HMC 5250 console if<br>Operations Console fails, without having to change<br>hardware.                                                                                                    |
| If you are using multiple local consoles on a network<br>(LAN) on a single PC       | consider additional PC's using this same type of<br>configuration.<br>Important: The PC resources can become overwhelmed<br>when supporting multiple consoles and remote control<br>panels.                                                                                                    |
| If you are using multiple local consoles on a network<br>(LAN) on multiple PC's     | • consider assigning each PC a core set of console<br>responsibilities and then overlap coverage of backup<br>configurations with each other. For example, if you<br>have a PC that supports 10 local consoles on a<br>network (LAN) and another PC with the same number<br>of primary consoles for another 10 logical partitions,<br>instead of backing up each PC with the other's<br>configuration, you add a third PC and distribute the<br>20 consoles so that two PC's back up a portion of each<br>PC's primary console configurations.<br>• consider having a dedicated PC to be the backup of a<br>certain number of consoles, but not connect it until<br>necessary. |

**Note:** If more than one local console on a network (LAN) is planned, you no longer need to create additional service tools device ID's on the server before you start configuring the Operations Console PC. Each PC connecting to the same target server or logical partition must have a unique service tools device ID and will be given an auto-created service tools device ID upon connecting.

## **Operations Console hardware requirements**

For correct Operations Console configurations, verify that you have satisfied the server, adapter, cable, and PC requirements.

<span id="page-21-0"></span>**Important:** Systems running the IBM i operating system start counting logical partitions with the number 1 (even if it is the only logical partition) instead of a 0. For the console to connect correctly, your client configuration must match the logical partition number. This is important if you rely on the BOOTP process to configure the server with its network data.

## **Operations Console default console port**

Operations Console defaults to the first embedded Ethernet port or the first port of an Ethernet adapter as the default console port in systems that are not managed by a Hardware Management Console (HMC) if your system has an embedded Ethernet port.

The Operations Console default console port is usually the top or right-most physical port and includes the I/O adapters (IOA) adapters. However, the server will not check for the 5706 and 5707 adapters unless support for the default embedded Ethernet port has been disabled.

Preloaded systems without an embedded Ethernet port have the embedded Ethernet disabled. If the logical server is replaced and the server is without a working Operation Console, the console service function (65+21) must be used to disable the embedded port.

#### **Adapter requirements**

Depending on your configuration, there are many different adapters you can use.

If your system is managed by a Hardware Management Console (HMC), use the HMC to designate hardware resources.

Operations Console (LAN) supports the following adapters: 5706 (PCI-x) or PCIe adapters; 5260, 5707, 5767, 5768 , 5899, and the Host Ethernet Adapter.

The PCI Express (PCIe) slots can be filled with the 5767, 5768, 5260 (PCIe2 LP 4-port 1GbE Adapter) or 5899 (PCIe2 4-port 1GbE Adapter). The Peripheral Component Interconnect-X (PCI-X) slots can be filled with the 5706 or 5707 adapters.

The following table contains console-supporting adapter locations when the system is not managed by an HMC.

These systems do not support a remote control panel that is directly attached to the server. However, you can use the virtual control panel connected over LAN for most control panel functions.

#### **PC processor and memory requirements**

Depending on your operating system, the processor and memory requirements for your console PC can vary.

Use the following table to ensure that your PC is ready for Operations Console. For updated PC requirements, see the [IBM iAssess website.](http://www.ibm.com/servers/eserver/iseries/access/pcreq.html)

| Operating system (1,2)                                                             | <b>Operations Console PC</b>                                                               |
|------------------------------------------------------------------------------------|--------------------------------------------------------------------------------------------|
| Microsoft Windows Vista<br>(Local console on a network $(LAN)$ configuration only) | Pentium 800 MHz<br>512 MB memory minimum                                                   |
| Microsoft Windows XP Professional                                                  | Pentium 500 MHz (P6 or equivalent compatible<br>microprocessor)<br>• 256 MB memory minimum |
| Microsoft Windows 7                                                                | No specific requirements                                                                   |

*Table 2. Processor and memory requirements*

## <span id="page-22-0"></span>**Operations Console software requirements**

Review the supported operating systems and other software requirements to correctly run your Operations Console.

Verify that you have satisfied the Operations Console hardware requirements according to your intended configuration. Operations Console is supported on Microsoft Windows Vista, Windows 2000 Professional, Windows XP Professional, and Windows 7 operating system.

PC5250 or IBM Personal Communications V5.8 (V5.7 CSD 1 minimum) must be installed for the console only. It is not required for remote control panel only configurations.

The V6R1 IBM i Access for Windows is supported on Windows 7 operating system.

**Note:** If you use software that enables SOCKS on your PC (the PC accesses the Internet through a firewall, such as Microsoft Proxy Client, Hummingbird SOCKS Client, NEC SOCKS 5, or others), you cannot route the subnet for 192.168.0.0 to the firewall. Operations Console uses addresses in the range of 192.168.0.0 to 192.168.0.255. Incorrect routing causes Operations Console to fail. Check your SOCKS configuration and verify that the entry is:

Direct 192.168.0.0 255.255.255.0

Use the Operations Console properties window to change the IP base address from 192.168.0.2. For example, you can use 192.168.1.2.

#### **Data encryption for a local console on a network (LAN)**

Operations Console network connections use a version of Secure Sockets Layer (SSL), which supports device and user authentication without using certificates. By default, Operations Console uses the strongest encryption possible for authentication and data.

#### **Related reference**:

["Operations Console hardware requirements" on page 9](#page-20-0) For correct Operations Console configurations, verify that you have satisfied the server, adapter, cable, and PC requirements.

## **Remote control panel**

Use the IBM i *remote control panel* to use control panel functions through a PC.

The remote control panel is a window on your console that shows a control panel representation from your server. With the remote control panel, you can perform most of the control panel functions from a local or a remote location. By default, user-created device IDs have these permissions. All user IDs that want access need the appropriate authority, as well as device IDs.

The user must be granted access to a logical partition's remote control panel and functions to use the partition remote panel key, which controls whether the remote panel can change the mode from manual to normal. If the panel is in manual mode, the user-privilege operator-panel function is required to perform a function or operation. To change the mode, you must authenticate the connection and you must have the authority to the respective logical partition's keylock.

Automatically created device IDs do not have access to the remote control panel. You must manually grant access to users and service tools device IDs for the remote control panel and the logical partition.

The default access to the remote control panel for the automatically created device IDs can be changed in [Dedicated Service Tools \(DST\).](http://pic.dhe.ibm.com/infocenter/powersys/v3r1m5/topic/p7eaj/dst.htm) Log in to DST by using the service tools user ID. For more information, see: [Work with service tools user IDs](http://pic.dhe.ibm.com/infocenter/powersys/v3r1m5/topic/p7eaj/chgdst.htm) or the DST can also be activated by using the operation panel function 21. For more information, see: [Selecting function 21 from the control panel.](http://pic.dhe.ibm.com/infocenter/powersys/v3r1m5/topic/p7ect/arex21.htm)

## <span id="page-23-0"></span>**Remote control panel characteristics**

The graphical user interface of the remote control panel looks similar to the physical control panel.

The remote control panel has the following characteristics:

- The remote control panel installs through Operations Console.
- v You can use the interface for the remote control panel to restart and power off the server. It cannot power up the server. You can use the remote control panel to perform most of the same functions as the physical control panel.

## **Configuration information**

Determine the best remote control panel configuration for your environment.

Use the following information to help configure your remote control panel environment.

- v The local console on a network (LAN) no longer selects the remote control panel by default. If you want to use the remote control panel, use **Properties** to select the function.
- You must use a Hardware Management Console (HMC) to manage logical partitions. This means that you cannot use the remote control panel to activate a logical partition, and you cannot directly connect a remote control panel cable to the server. To work with logical partitions remotely, see Logical partition overview.
- v The remote control panel is unavailable in a configuration where the device ID is not authorized. After the configuration is authorized, it is displayed in the **Properties** screen the next time you connect.

#### **Related information**:

 $L$  [Logical partitioning overview](http://publib.boulder.ibm.com/infocenter/systems/scope/hw/topic/p7hat/iphatlparchoices.htm)

## **Operations Console networking**

Learn about the minimum network configuration requirements for setting up a local console on a network (LAN).

## **Concepts for Operations Console networking**

Consider configuring a local console on a network (LAN) in a network that is separate from the main network or the company Intranet. Also consider strictly controlling access to the console.

You also might want to restrict LAN topologies for LAN-attached local Operations Consoles to a single, physical router environment. This could be accomplished in several ways, including connecting the PC and server using an inexpensive hub or router. Or you could temporarily use an Ethernet crossover cable (when using a 2849) or any Ethernet cable if you are using the Host Ethernet Adapter or the [external](http://publib.boulder.ibm.com/infocenter/iseries/v7r1m0/index.jsp?topic=%2Frzajr%2Frzajrhardwarereq.htm) [network adapters.](http://publib.boulder.ibm.com/infocenter/iseries/v7r1m0/index.jsp?topic=%2Frzajr%2Frzajrhardwarereq.htm) If you only have a single PC or small number of devices connected to the server using a router, switch, or hub, and these devices do not connect to another network or the Internet, you can then use any numeric numbers for addresses. For example, use 1.1.1.*x* or 10.220.215.*x* (where *x* can be 2 through 255.

**Note:** Avoid *x*.*x*.*x*.1, which might cause problems in some networks.

If the local console on a network (LAN) is used in a larger network topology, or the devices go to the Internet, use DHCP packet filtering and consult a network administrator for addresses.

#### **Bootstrap Protocol**

Starting with IBM i 6.1, Operations Console includes the automatic discovery of a connection between the system and a PC. However, you can still perform a standard BOOTP operation on the system and PC.

The automatic discovery function is referred to as VSDISCOVER, and is unique to Operations Console. Both the system and PC detect a special broadcast frame from the network and when received, there is a negotiation using ports 67 and 68. The system and PC can use the data exchanged to configure itself, if

<span id="page-24-0"></span>needed. In addition, the PC creates a configured connection that you can use to start a console session. The VSDISCOVER function is the default mechanism for configuring a connection. The BOOTP process is still used when VSDISCOVER is not necessary, such as when you already have a configured connection and the network data needs to be reset.

A local Operations Console on a network uses the Bootstrap Protocol (BOOTP) to configure the server service IP communications stack. The IP stack configuration, plus server serial number and partition ID, is requested in the Operations Console configuration wizard. The server broadcasts a BOOTP request. The Operations Console PC replies with the information submitted during the configuration wizard. The server then stores and uses the configuration information for the service IP communications stack.

The Operations Console PC must be placed on a network that is accessible by the server. This can be the same physical network or a network that permits broadcast packets to flow. This is an initial setup requirement; typical Operations Console operation does not require this. This setup should occur on the same physical network.

The BOOTP request carries the server serial number and partition ID. The server serial number and partition ID are used to assign the IP configuration information. If you are having problems configuring the service IP communications stack, check that the Operations Console PC is on the same physical network and the server serial number and partition ID are correct in the configuration.

**Important:** Systems running the IBM i operating system start counting logical partitions with the number 1 (even if it is the only logical partition) instead of a 0. For the console to connect correctly, your client configuration must match the logical partition number. This is important if you rely on the BOOTP process to configure the server with its network data.

A local console on a network (LAN) uses ports 2323, 3001, and 3002. To use Operations Console in a different physical network, the router and firewall must allow IP traffic on these ports. BOOTP uses UDP ports 67 and 68 per RFC 951. For more information, see the Bootstrap protocol RFC website at [RFC 951 -](http://www.faqs.org/rfcs/rfc951.html) [Bootstrap Protocol \(RFC951\).](http://www.faqs.org/rfcs/rfc951.html)

The success of BOOTP is dependent on the network hardware used to connect the server and the PC. In some cases, you might need a different console device to configure the connection in DST. To use BOOTP, the network hardware used must be capable of autonegotiation of speed and duplex for the Operations Console connection.

To force the system to perform a BOOTP, you must deallocate the current LAN console resource or set the IP address to 0.0.0.0 and perform a function to force the system to reset the console device, such as 65+21+21.

#### **Related reference**:

["Operations Console hardware requirements" on page 9](#page-20-0) For correct Operations Console configurations, verify that you have satisfied the server, adapter, cable, and PC requirements.

#### **Operations Console networking considerations for systems managed by an HMC**

If your system is managed by a Hardware Management Console (HMC), your network and network security are configured differently. You will need to take this into consideration.

When you set up your HMC, determine whether you want to configure a private or open network. If it is the first HMC in your network, configure that HMC as a DHCP server.

#### <span id="page-25-0"></span>**Related information**:

- [Types of HMC network connections](http://publib.boulder.ibm.com/infocenter/systems/scope/hw/topic/p7hai/connectingthehmctoanetwork.htm)
- **[Preparing for HMC configuration](http://publib.boulder.ibm.com/infocenter/systems/scope/hw/topic/p7hai/prep.htm)**

## **Setting up Operations Console**

Complete the required setup tasks for your Operations Console configuration.

To learn more about setting up Operations Console, perform the following steps:

- 1. Go to the [IBM i and System i Information Center website](http://www.ibm.com/systems/i/infocenter) and select from the following options:
	- v If you select **i 6.1**, expand **IBM i 6.1 Information Center**.
- 2. Select the required IBM i version:
	- v If you select **i 7.1**, expand **Connecting to your system** > **IBM i Access** > **IBM i Access for Windows** > **Operations Console** > **PC preparations for Operations Console**.
	- v If you select **i 6.1**, expand **Connecting to System i** > **System i Access** > **System i Access for Windows** > **Operations Console** > **PC preparations for Operations Console**.

After you have completed the prerequisite tasks, complete the following sections in order as they pertain to your configuration.

## **Managing Operations Console**

After you have successfully set up Operations Console, options are available to maintain and operate Operations Console.

To learn more about managing Operations Console, perform the following steps:

- 1. Go to the [IBM i and System i Information Center website](http://www.ibm.com/systems/i/infocenter) and select from the following options:
	- v If you select **i 6.1**, expand **IBM i 6.1 Information Center**.
- 2. Select the required IBM i version:
	- v If you select **i 7.1**, expand **Connecting to your system** > **IBM i Access** > **IBM i Access for Windows** > **Operations Console** > **Managing Operations Console**.
	- v If you select **i 6.1**, expand **Connecting to System i** > **System i Access** > **System i Access for Windows** > **Operations Console** > **Managing Operations Console**.

## **Troubleshooting Operations Console**

Find possible solutions to connection, authentication, emulator, and other problems when using the Operations Console.

Problems can occur during an Operations Console session, either during initial setup or while managing the configuration. If you have a console problem that you can not resolve, you might need to change the console type. For details, see Changing consoles, interfaces, and terminals.

To learn more about troubleshooting Operations Console, perform the following steps:

- 1. Go to the [IBM i and System i Information Center website](http://www.ibm.com/systems/i/infocenter) and select from the following options:
	- v If you select **i 6.1**, expand **IBM i 6.1 Information Center**.
- 2. Select the required IBM i version:
	- v If you select **i 7.1**, expand **Connecting to your system** > **IBM i Access** > **IBM i Access for Windows** > **Operations Console** > **Troubleshooting Operations Consoles connection**.
	- v If you select **i 6.1**, expand **Connecting to System i** > **System i Access** > **System i Access for Windows** > **Operations Console** > **Troubleshooting Operations Console connection**.

Expand **Related information**: [Changing consoles](http://publib.boulder.ibm.com/infocenter/systems/scope/hw/topic/p7hca/chgconsoles.htm)

## <span id="page-28-0"></span>**Notices**

This information was developed for products and services offered in the U.S.A.

The manufacturer may not offer the products, services, or features discussed in this document in other countries. Consult the manufacturer's representative for information on the products and services currently available in your area. Any reference to the manufacturer's product, program, or service is not intended to state or imply that only that product, program, or service may be used. Any functionally equivalent product, program, or service that does not infringe any intellectual property right of the manufacturer may be used instead. However, it is the user's responsibility to evaluate and verify the operation of any product, program, or service.

The manufacturer may have patents or pending patent applications covering subject matter described in this document. The furnishing of this document does not grant you any license to these patents. You can send license inquiries, in writing, to the manufacturer.

**The following paragraph does not apply to the United Kingdom or any other country where such provisions are inconsistent with local law:** THIS PUBLICATION IS PROVIDED "AS IS" WITHOUT WARRANTY OF ANY KIND, EITHER EXPRESS OR IMPLIED, INCLUDING, BUT NOT LIMITED TO, THE IMPLIED WARRANTIES OF NON-INFRINGEMENT, MERCHANTABILITY OR FITNESS FOR A PARTICULAR PURPOSE. Some states do not allow disclaimer of express or implied warranties in certain transactions, therefore, this statement may not apply to you.

This information could include technical inaccuracies or typographical errors. Changes are periodically made to the information herein; these changes will be incorporated in new editions of the publication. The manufacturer may make improvements and/or changes in the product(s) and/or the program(s) described in this publication at any time without notice.

Any references in this information to websites not owned by the manufacturer are provided for convenience only and do not in any manner serve as an endorsement of those websites. The materials at those websites are not part of the materials for this product and use of those websites is at your own risk.

The manufacturer may use or distribute any of the information you supply in any way it believes appropriate without incurring any obligation to you.

Any performance data contained herein was determined in a controlled environment. Therefore, the results obtained in other operating environments may vary significantly. Some measurements may have been made on development-level systems and there is no guarantee that these measurements will be the same on generally available systems. Furthermore, some measurements may have been estimated through extrapolation. Actual results may vary. Users of this document should verify the applicable data for their specific environment.

Information concerning products not produced by this manufacturer was obtained from the suppliers of those products, their published announcements or other publicly available sources. This manufacturer has not tested those products and cannot confirm the accuracy of performance, compatibility or any other claims related to products not produced by this manufacturer. Questions on the capabilities of products not produced by this manufacturer should be addressed to the suppliers of those products.

All statements regarding the manufacturer's future direction or intent are subject to change or withdrawal without notice, and represent goals and objectives only.

The manufacturer's prices shown are the manufacturer's suggested retail prices, are current and are subject to change without notice. Dealer prices may vary.

<span id="page-29-0"></span>This information is for planning purposes only. The information herein is subject to change before the products described become available.

This information contains examples of data and reports used in daily business operations. To illustrate them as completely as possible, the examples include the names of individuals, companies, brands, and products. All of these names are fictitious and any similarity to the names and addresses used by an actual business enterprise is entirely coincidental.

If you are viewing this information in softcopy, the photographs and color illustrations may not appear.

The drawings and specifications contained herein shall not be reproduced in whole or in part without the written permission of the manufacturer.

The manufacturer has prepared this information for use with the specific machines indicated. The manufacturer makes no representations that it is suitable for any other purpose.

The manufacturer's computer systems contain mechanisms designed to reduce the possibility of undetected data corruption or loss. This risk, however, cannot be eliminated. Users who experience unplanned outages, system failures, power fluctuations or outages, or component failures must verify the accuracy of operations performed and data saved or transmitted by the system at or near the time of the outage or failure. In addition, users must establish procedures to ensure that there is independent data verification before relying on such data in sensitive or critical operations. Users should periodically check the manufacturer's support websites for updated information and fixes applicable to the system and related software.

#### **Homologation statement**

This product may not be certified in your country for connection by any means whatsoever to interfaces of public telecommunications networks. Further certification may be required by law prior to making any such connection. Contact an IBM representative or reseller for any questions.

## **Trademarks**

IBM, the IBM logo, and ibm.com are trademarks or registered trademarks of International Business Machines Corp., registered in many jurisdictions worldwide. Other product and service names might be trademarks of IBM or other companies. A current list of IBM trademarks is available on the web at [Copyright and trademark information](http://www.ibm.com/legal/copytrade.shtml) at www.ibm.com/legal/copytrade.shtml.

Intel, Intel logo, Intel Inside, Intel Inside logo, Intel Centrino, Intel Centrino logo, Celeron, Intel Xeon, Intel SpeedStep, Itanium, and Pentium are trademarks or registered trademarks of Intel Corporation or its subsidiaries in the United States and other countries.

Microsoft and Windows are trademarks of Microsoft Corporation in the United States, other countries, or both.

## **Electronic emission notices**

When attaching a monitor to the equipment, you must use the designated monitor cable and any interference suppression devices supplied with the monitor.

## **Class A Notices**

The following Class A statements apply to the IBM servers that contain the POWER7 processor and its features unless designated as electromagnetic compatibility (EMC) Class B in the feature information.

## **Federal Communications Commission (FCC) statement**

**Note:** This equipment has been tested and found to comply with the limits for a Class A digital device, pursuant to Part 15 of the FCC Rules. These limits are designed to provide reasonable protection against harmful interference when the equipment is operated in a commercial environment. This equipment generates, uses, and can radiate radio frequency energy and, if not installed and used in accordance with the instruction manual, may cause harmful interference to radio communications. Operation of this equipment in a residential area is likely to cause harmful interference, in which case the user will be required to correct the interference at his own expense.

Properly shielded and grounded cables and connectors must be used in order to meet FCC emission limits. IBM is not responsible for any radio or television interference caused by using other than recommended cables and connectors or by unauthorized changes or modifications to this equipment. Unauthorized changes or modifications could void the user's authority to operate the equipment.

This device complies with Part 15 of the FCC rules. Operation is subject to the following two conditions: (1) this device may not cause harmful interference, and (2) this device must accept any interference received, including interference that may cause undesired operation.

#### **Industry Canada Compliance Statement**

This Class A digital apparatus complies with Canadian ICES-003.

#### **Avis de conformité à la réglementation d'Industrie Canada**

Cet appareil numérique de la classe A est conforme à la norme NMB-003 du Canada.

#### **European Community Compliance Statement**

This product is in conformity with the protection requirements of EU Council Directive 2004/108/EC on the approximation of the laws of the Member States relating to electromagnetic compatibility. IBM cannot accept responsibility for any failure to satisfy the protection requirements resulting from a non-recommended modification of the product, including the fitting of non-IBM option cards.

This product has been tested and found to comply with the limits for Class A Information Technology Equipment according to European Standard EN 55022. The limits for Class A equipment were derived for commercial and industrial environments to provide reasonable protection against interference with licensed communication equipment.

European Community contact: IBM Deutschland GmbH Technical Regulations, Department M372 IBM-Allee 1, 71139 Ehningen, Germany Tele: +49 7032 15 2941 email: lugi@de.ibm.com

**Warning:** This is a Class A product. In a domestic environment, this product may cause radio interference, in which case the user may be required to take adequate measures.

## **VCCI Statement - Japan**

#### この装置は、クラスA情報技術装置です。この装置を家庭環境で使用すると電波妨害 を引き起こすことがあります。この場合には使用者が適切な対策を講ずるよう要求され  $VCCI - A$ ることがあります。

The following is a summary of the VCCI Japanese statement in the box above:

This is a Class A product based on the standard of the VCCI Council. If this equipment is used in a domestic environment, radio interference may occur, in which case, the user may be required to take corrective actions.

#### **Japanese Electronics and Information Technology Industries Association (JEITA) Confirmed Harmonics Guideline (products less than or equal to 20 A per phase)**

高調波ガイドライン適合品

**Japanese Electronics and Information Technology Industries Association (JEITA) Confirmed Harmonics Guideline with Modifications (products greater than 20 A per phase)**

高調波ガイドライン準用品

**Electromagnetic Interference (EMI) Statement - People's Republic of China**

亩 眠 此为 A 级产品,在生活环境中, 该产品可能会造成无线电干扰。 在这种情况下,可能需要用户对其 干扰采取切实可行的措施。

Declaration: This is a Class A product. In a domestic environment this product may cause radio interference in which case the user may need to perform practical action.

## **Electromagnetic Interference (EMI) Statement - Taiwan**

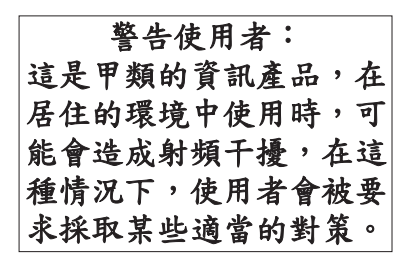

The following is a summary of the EMI Taiwan statement above.

Warning: This is a Class A product. In a domestic environment this product may cause radio interference in which case the user will be required to take adequate measures.

**IBM Taiwan Contact Information:**

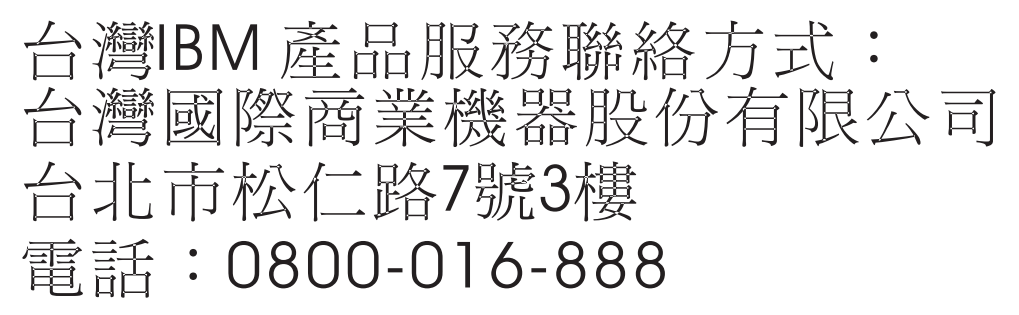

**Electromagnetic Interference (EMI) Statement - Korea**

# 이 기기는 업무용(A급)으로 전자파적합기기로 서 판매자 또는 사용자는 이 점을 주의하시기 바라며, 가정외의 지역에서 사용하는 것을 목 적으로 합니다.

#### **Germany Compliance Statement**

**Deutschsprachiger EU Hinweis: Hinweis für Geräte der Klasse A EU-Richtlinie zur Elektromagnetischen Verträglichkeit**

Dieses Produkt entspricht den Schutzanforderungen der EU-Richtlinie 2004/108/EG zur Angleichung der Rechtsvorschriften über die elektromagnetische Verträglichkeit in den EU-Mitgliedsstaaten und hält die Grenzwerte der EN 55022 Klasse A ein.

Um dieses sicherzustellen, sind die Geräte wie in den Handbüchern beschrieben zu installieren und zu betreiben. Des Weiteren dürfen auch nur von der IBM empfohlene Kabel angeschlossen werden. IBM übernimmt keine Verantwortung für die Einhaltung der Schutzanforderungen, wenn das Produkt ohne Zustimmung von IBM verändert bzw. wenn Erweiterungskomponenten von Fremdherstellern ohne Empfehlung von IBM gesteckt/eingebaut werden.

<span id="page-33-0"></span>EN 55022 Klasse A Geräte müssen mit folgendem Warnhinweis versehen werden: "Warnung: Dieses ist eine Einrichtung der Klasse A. Diese Einrichtung kann im Wohnbereich Funk-Störungen verursachen; in diesem Fall kann vom Betreiber verlangt werden, angemessene Maßnahmen zu ergreifen und dafür aufzukommen."

#### **Deutschland: Einhaltung des Gesetzes über die elektromagnetische Verträglichkeit von Geräten**

Dieses Produkt entspricht dem "Gesetz über die elektromagnetische Verträglichkeit von Geräten (EMVG)". Dies ist die Umsetzung der EU-Richtlinie 2004/108/EG in der Bundesrepublik Deutschland.

#### **Zulassungsbescheinigung laut dem Deutschen Gesetz über die elektromagnetische Verträglichkeit von Geräten (EMVG) (bzw. der EMC EG Richtlinie 2004/108/EG) für Geräte der Klasse A**

Dieses Gerät ist berechtigt, in Übereinstimmung mit dem Deutschen EMVG das EG-Konformitätszeichen - CE - zu führen.

Verantwortlich für die Einhaltung der EMV Vorschriften ist der Hersteller: International Business Machines Corp. New Orchard Road Armonk, New York 10504 Tel: 914-499-1900

Der verantwortliche Ansprechpartner des Herstellers in der EU ist: IBM Deutschland GmbH Technical Regulations, Abteilung M372 IBM-Allee 1, 71139 Ehningen, Germany Tel: +49 7032 15 2941 email: lugi@de.ibm.com

Generelle Informationen:

**Das Gerät erfüllt die Schutzanforderungen nach EN 55024 und EN 55022 Klasse A**.

## **Electromagnetic Interference (EMI) Statement - Russia**

ВНИМАНИЕ! Настоящее изделие относится к классу А. В жилых помещениях оно может создавать радиопомехи, для снижения которых необходимы дополнительные меры

## **Terms and conditions**

Permissions for the use of these publications are granted subject to the following terms and conditions.

**Applicability:** These terms and conditions are in addition to any terms of use for the IBM website.

**Personal Use:** You may reproduce these publications for your personal, noncommercial use provided that all proprietary notices are preserved. You may not distribute, display or make derivative works of these publications, or any portion thereof, without the express consent of IBM.

**Commercial Use:** You may reproduce, distribute and display these publications solely within your enterprise provided that all proprietary notices are preserved. You may not make derivative works of these publications, or reproduce, distribute or display these publications or any portion thereof outside your enterprise, without the express consent of IBM.

**Rights:** Except as expressly granted in this permission, no other permissions, licenses or rights are granted, either express or implied, to the Publications or any information, data, software or other intellectual property contained therein.

IBM reserves the right to withdraw the permissions granted herein whenever, in its discretion, the use of the publications is detrimental to its interest or, as determined by IBM, the above instructions are not being properly followed.

You may not download, export or re-export this information except in full compliance with all applicable laws and regulations, including all United States export laws and regulations.

IBM MAKES NO GUARANTEE ABOUT THE CONTENT OF THESE PUBLICATIONS. THE PUBLICATIONS ARE PROVIDED "AS-IS" AND WITHOUT WARRANTY OF ANY KIND, EITHER EXPRESSED OR IMPLIED, INCLUDING BUT NOT LIMITED TO IMPLIED WARRANTIES OF MERCHANTABILITY, NON-INFRINGEMENT, AND FITNESS FOR A PARTICULAR PURPOSE.

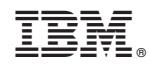

Printed in USA